## Gesetz zur Umsetzung der Digitalisierungsrichtlinie (DiRUG) – **Was hat es mit der Identifizierung auf sich?**

Agenda

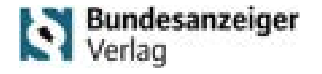

# **Agenda**

- **1. Identifizierung Gesetzgebung**
- **2. Registrierung und Identifizierung**
- **3. PP-Kundenkonto**
- **4. easyRegistry-Konto**
- **5. Erste Schritte im Identifizierungsprozess**
- **6. Identifizierungsverfahren**
- **7. Exkurs: Übermittlung an das Unternehmensregister**

#### 1. Identifizierung – Gesetzgebung

**Am 01.08.2022 ist das Gesetz zur Umsetzung der Digitalisierungsrichtlinie (DiRUG) in Kraft getreten. Die hier umgesetzten Gesetzesanpassungen betreffen u. a. Veränderungen in der Offenlegung, in diesem Webinar speziell das Thema: Identifizierung von natürlichen Personen als berechtigte Übermittler von Unterlagen der Rechnungslegung und Unternehmensberichten.**

#### **Ein zentrales Thema**

Veränderungen in der Offenlegung • Digitalisierungsrichtlinie (EU) 2019/1151 u. a. § 325 HGB n. F.

In diesem Webinar:

#### § 3 URV n. F.

Elektronische Identifizierung von natürlichen Personen als berechtigte Übermittler von Unterlagen der Rechnungslegung und Unternehmensberichten

#### **Ursprung**

#### **Ziel**

• Modernisierung wesentlicher Themenbereiche des Handels- und Gesellschaftsrechts

**Bundesanzeige** 

• Vereinfachung der digitalen Datenübermittlung

#### **Inkrafttreten**

• Das Gesetz zur Umsetzung der Digitalisierungsrichtlinie (DiRUG) ist seit 01.08.2022 in Kraft

**Seit Inkrafttreten des DiRUG gibt es die Pflicht zur elektronischen Identitätsprüfung für Übermittler von Rechnungslegungsunterlagen und Unternehmensberichten. Für Übermittlungen an das Unternehmensregister haben natürliche Personen eine einmalige, elektronische Identifizierung durchzuführen.**

**Rechtsgrundlage:** §§ 3 Abs. 3, 11 Abs. 2 URV i. V. m. § 8b Abs. 2 Nr. 4 HGB

**Jede natürliche Person**, die für ein offenlegungspflichtiges Unternehmen eine **Datenübermittlung** mit dem Ziel der Offenlegung an das Unternehmensregister **tatsächlich vornimmt Wer?**

**Seit dem 01.08.2022** (DiRUG-Inkrafttreten) für Übermittlungen von Rechnungslegungsunterlagen und Unternehmensberichten – **mit Geschäftsjahres-Beginn nach dem 31.12.2021** – an das Unternehmensregister **Wann?**

**Empfehlung: Warten Sie mit der Identifizierung nicht bis zum Tag der Übermittlung** Beginnen Sie schon jetzt mit der einmaligen Identifizierung als zur Übermittlung Berechtigter **Die Registrierung auf der Publikations-Plattform ist ein eigenständiger Prozess, der vor der Identifizierung abgeschlossen sein muss. Der Identifizierungsprozess kann nach erfolgter Registrierung auf der Publikation-Plattform des Bundesanzeiger Verlags angestoßen werden.** 

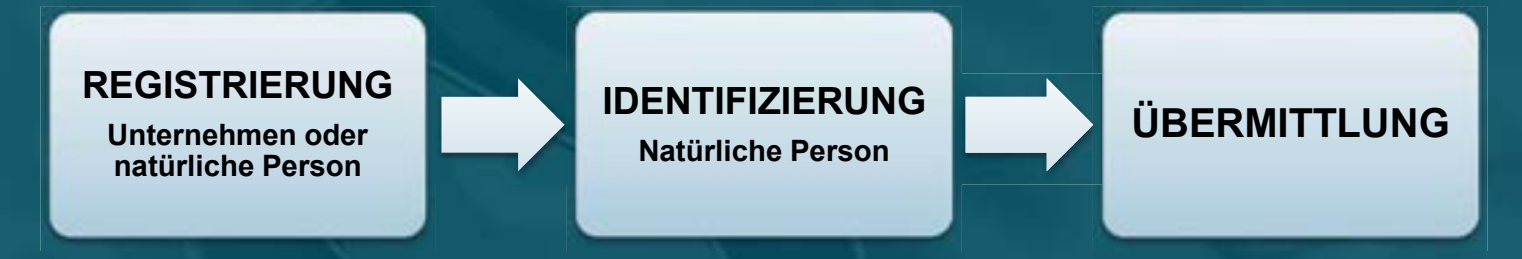

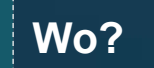

#### **Wo?** Auf der **Publikations-Plattform** (**www.publikations-plattform.de**)

- a) Unternehmen oder natürliche Personen, die bereits über ein Kundenkonto verfügen, können dieses für die Identifizierung der natürlichen Personen (Übermittler) nutzen
- b) Unternehmen oder natürliche Personen, die noch kein Kundenkonto haben, können sich neu registrieren und das Konto zum Zwecke der Identifizierung nutzen. Hierfür steht optional auch eine funktions- und datenreduzierte "easyRegistry" zur Verfügung.

Nach erfolgreicher Identifizierung können Rechnungslegungsunterlagen und Unternehmensberichte wie gewohnt über die Publikations-Plattform und über Software-Schnittstellen übermittelt werden.

**Bundesanzeiger** Verlag

Die Prozesse "Registrierung", "Ansprechpartner-Verwaltung" und "Identifizierung" sind zwar **eigenständig, bauen aber aufeinander auf. Je nach Kontoart können ein oder mehrere Ansprechpartner verwaltet werden – regulären PP-Kundenkonten steht eine Ansprechpartner-Datenbank zur Verfügung.** 

#### **Ansprechpartner**

•Ansprechpartner (AP) sind die natürlichen Personen, die mit der Übermittlung von offenlegungspflichtigen Unterlagen betraut sind.

•Die vollumfängliche Nutzung der AP-Datenbank steht nur Kunden mit einem regulären PP-Kundenkonto zur Verfügung. Bei easyRegistry-Konten kann nur ein AP verwaltet werden.

•Diese AP werden in einer AP-Datenbank auf der Publikations-Plattform verwaltet. Von dort aus wird die Identifizierung angestoßen.

•Bei bestehenden PP-Kundenkonten werden aus den Stammdaten automatisch Hauptansprechpartner generiert.

•Die Identifizierung wird von allen registrierten und angemeldeten Nutzern über die Publikations-Plattform angestoßen.

- •Bei mehreren Ansprechpartnern in der AP-Datenbank kann der zu identifizierende AP separat ausgewählt werden.
- •Von der PP aus erfolgt die Identifizierung über die BANZ-ID-App oder den Web-Browser.

Identifizierung

•easyRegistry = vereinfachter Registrierungsprozess: für Kunden, die ausschließlich über eine Software-Schnittstelle übermitteln, daher kein PP-Kundenkonto besitzen und sich ausschließlich identifizieren möchten.

•Reguläres PP-Kundenkonto: für alle Kunden, die u. a. direkt über die PP übermitteln und Ansprechpartner anlegen möchten.

Registrierung

#### 2. Registrierung und Identifizierung

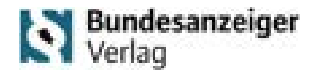

**Im Registrierungsprozess unter "1. Ziel der Registrierung" kann die gewünschte Kontoart ausgewählt werden. Abhängig von der Kontoart stehen unterschiedliche Funktionen zur Verfügung.**

• Sie haben die Auswahl zwischen**:**

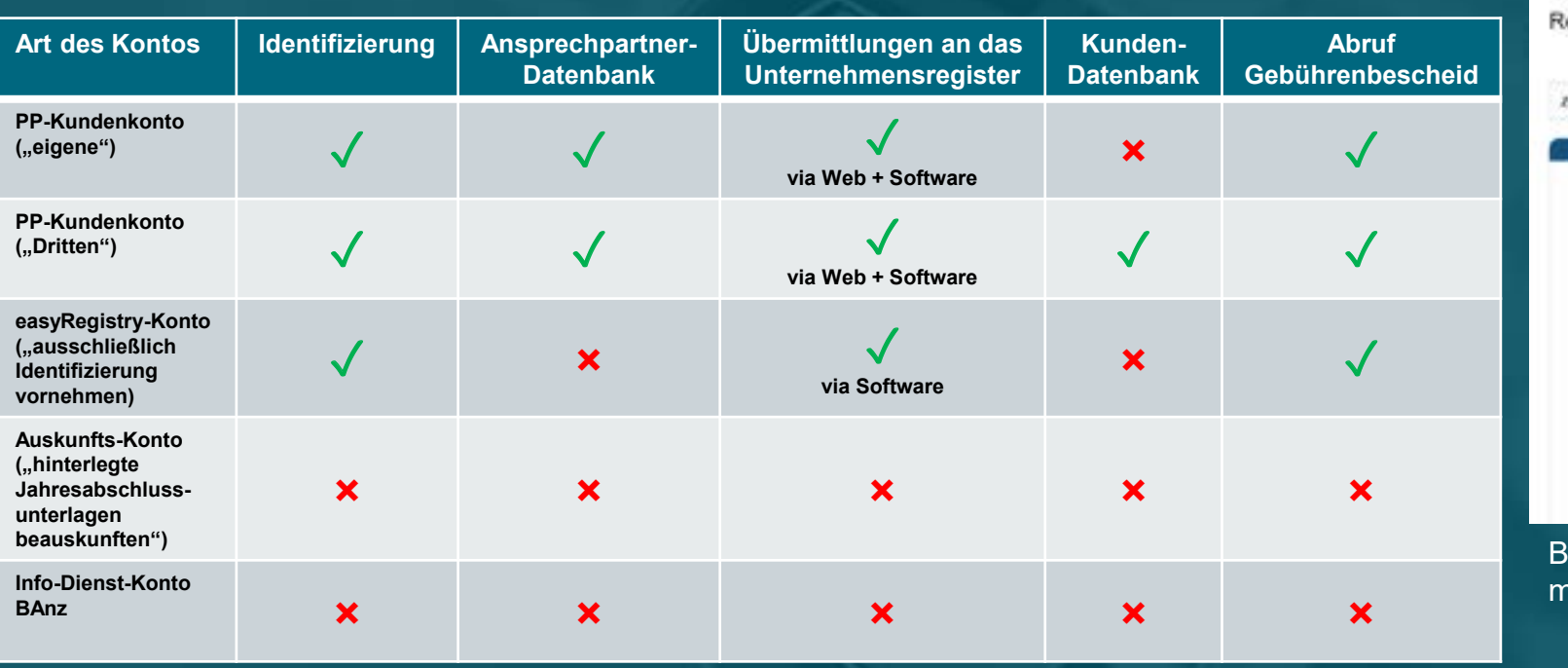

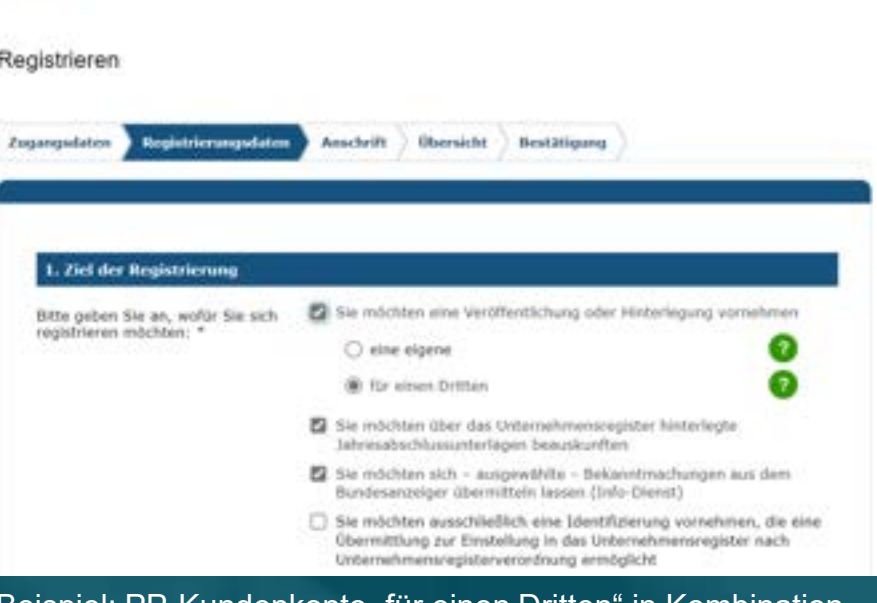

Startseile + Registrieren

ielspiel: PP-Kundenkonto "für einen Dritten" in Kombination mit Auskunfts- und Info-Dienst-Konto

**Um den Identifizierungsprozess anzustoßen, muss der Nutzer entscheiden (sofern er noch kein PP-Kundenkonto besitzt) ob er ein funktions- und datenreduziertes easyRegistry-Konto oder ein reguläres PP-Kundenkonto anlegen möchte. Beides hat sowohl Vor- als auch Nachteile.**

#### PP-easyRegistry-Konto

- + zeitsparende Registrierung: es werden nur Daten erfragt, die für eine Identifizierung unbedingt notwendig sind
- + schnelle Anwendung, um die Identifizierung zeitnah starten zu können
- + setzt den Fokus auf die schnelle Identifizierung einer natürlichen Person
- – nur für natürliche Personen, die Anwender einer Software-/Großkundenschnittstelle sind
- – keine Ansprechpartner-Datenbank
- – keine über die Identifizierung hinausgehenden Funktionen (bspw. Auftragsübermittlung über PP)

#### PP-Kundenkonto

- $\bullet$   $\pm$  für Firmen/Institutionen und für natürliche Personen (Privatpersonen)
- + Ansprechpartner-Datenbank zur Verwaltung mehrerer Ansprechpartner
- + Kunden-Datenbank für Firmen/Institutionen
- $+$  ermöglicht identifizierten Ansprechpartnern die Auftragsübermittlung (Offenlegung) sowohl über die Publikations-Plattform als auch über eine Software-/Großkundenschnittstelle
- **Registrierungsprozess ist aufwendiger**
- $-$  kein Fokus auf die Identifizierung: beinhaltet neben der Identifizierung viele weitere Funktionen

## 2. Registrierung und Identifizierung

Startseite

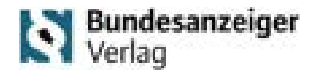

#### **Auf der Publikations-Plattform (PP) sind diverse Hinweise zur Identifizierung und allgemein zum DiRUG platziert.**

• Auf der Startseite der PP wird in einem grünen Kasten das Thema "Identifizierung" präsent hervorgehoben

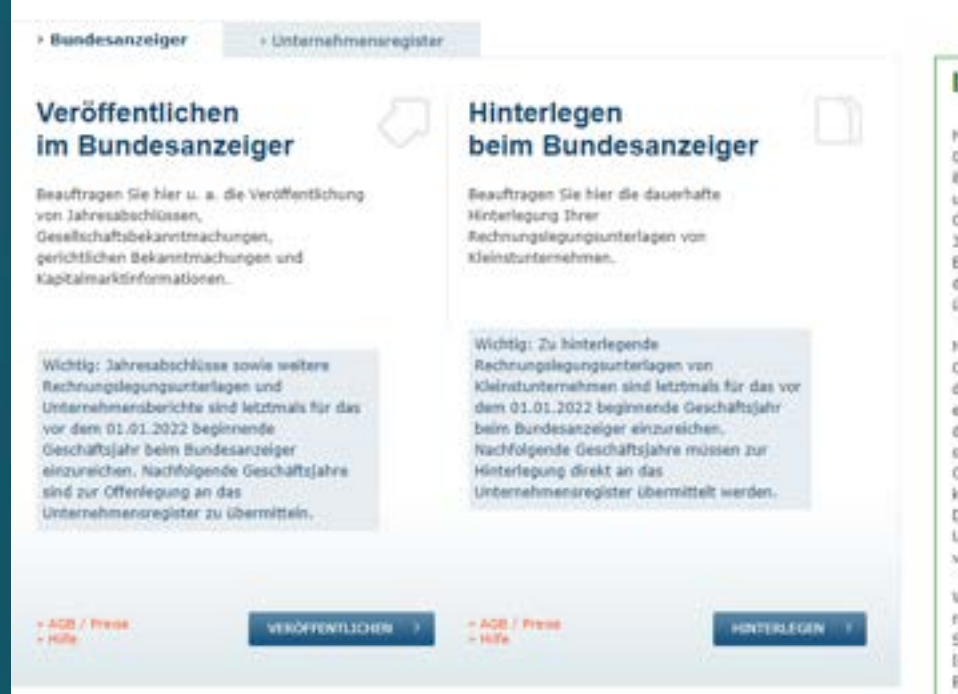

#### Identifizierung

Hit Inkrafttreten des DIRUG am 01.08.2022 müssen Unternehmen ihre Rechnungslegungsunterlagen und Unternehmensberichte für Geschäftslahre beginnend nach dem 31.12.2021 richt mehr an den Bundesanzeiger sondern direkt an das Unternehmensregister übermitteln.

Hit der Änderung des Offenlegungsmediums verbunden ist die Pflicht zur einmaligen. elektronischen ödentitätsprüfung für de Übermittler der offenlagungspflichtigen Unterlagen. Ohne elektronische Identifikation können selt dem 01.08.2022 keine Datenübermittlungen an das Unternahmensregister mehr vorgenommen werden.

Warten Sie mit der Identifizierung nicht bis zum Tag der Übermittlung. Starten Sie jetzt mit der einmaligen Identifizierung als zur Übermittlung Berechtigter.

Beim Klick auf "VERÖFFENTLICHEN" oder "HINTERLEGEN" öffnet sich eine Hinweisseite mit den wichtigsten Wegweisern zum DiRUG

> Infolgedessen dürfen Rechnungslegungsunterlagen und Unternehmensberichte ile nach Geschäftsjahresbeginn nicht mehr im Bundesanzeiger eingereicht werden. Das gesetzlich zulässige Offenlegungsmedium für Rechnungslegungsunterlagen und Unternehmensberichte hängt vom Beginn des zugrundeliegenden Geschäftslahres ab:

Am 01.08.2022 ist in Deutschland das Gesetz zur Umsetzung der EU-Digitalisierungsrichtlinie - DiRUG - in Kraft getreten.

- · Unternehmensregister: Rechnungslegungsunterlagen und Unternehmensberichte mit Geschäftslahresbeginn nach dem 31.12.2021
- · Bundesanzeiger: Rechnungslegungsunterlagen und Unternehmensberichte mit Geschäftslahresbeginn vor dem 01.01.2022

Das bedeutet, dass seit August 2022 eine Offenlegung - bei Geschäftslahresbeginn nach dem 31.12.2021 - nur noch im Unternehmensregister möglich ist.

Infolgedessen haben übermittler von Rechnungslegungsunterlagen und Unternehmensberichten die Pflicht zur elektronischen Identifizierung.

Ohne elektronische Identifikation können seit dem 01.08.2022 keine offenlegungspflichtigen Unterlagen mehr an das Unternehmensregister übermittelt werden.

#### - Jetzt identifizieren

Das Offenlegungsmedlum bei Geschäftsjahresbeginn bis einschließlich dem 31.12.2021 bleibt wie gewohnt der Bundesanzeiger.

Die Nicht-Einhaltung dieser gesetzlichen Regelung - falsches Offenlegungsmedium und/oder fehlende Identifizierung - kann letztlich dazu führen, dass eine Offenlegungssäumigkeit vorliegt und ein Ordnungsgeldverfahren droht.

Schließen

#### **Prozess-Schritte zur Identifizierung für Offenlegungspflichtige, die bereits ein PP-Kundenkonto besitzen:**

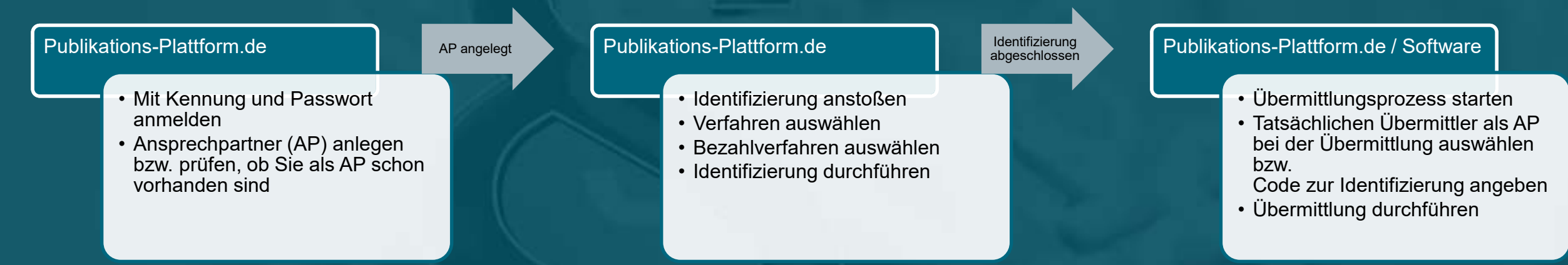

#### **Prozess-Schritte zur Identifizierung für Offenlegungspflichtige, die noch kein PP-Kundenkonto besitzen:**

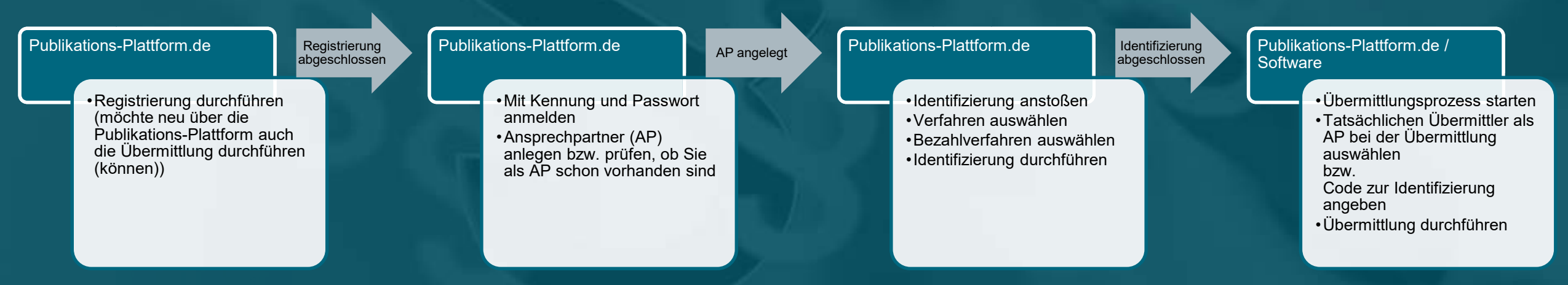

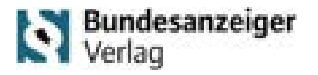

#### **Mit der Einführung von Ansprechpartnern wird eine weitere Ebene an Nutzern einbezogen.**

- Ansprechpartner sind die (natürlichen) Personen, welche die Auftragsübermittlung tatsächlich durchführen
- Bei neuen PP-Kundenkonten wird der im Rahmen der Registrierung angegebene Ansprechpartner automatisch als Hauptansprechpartner definiert
- Bei bestehenden PP-Kundenkonten, wird der Hauptansprechpartner automatisch aus den hinterlegten Stammdaten generiert
- Die Daten des Ansprechpartners dienen auch der Kontaktaufnahme bei notwendiger Kundenrücksprache und sind, wenn nicht anders angegeben, auch die Daten des Rechnungsempfängers bei Aufträgen

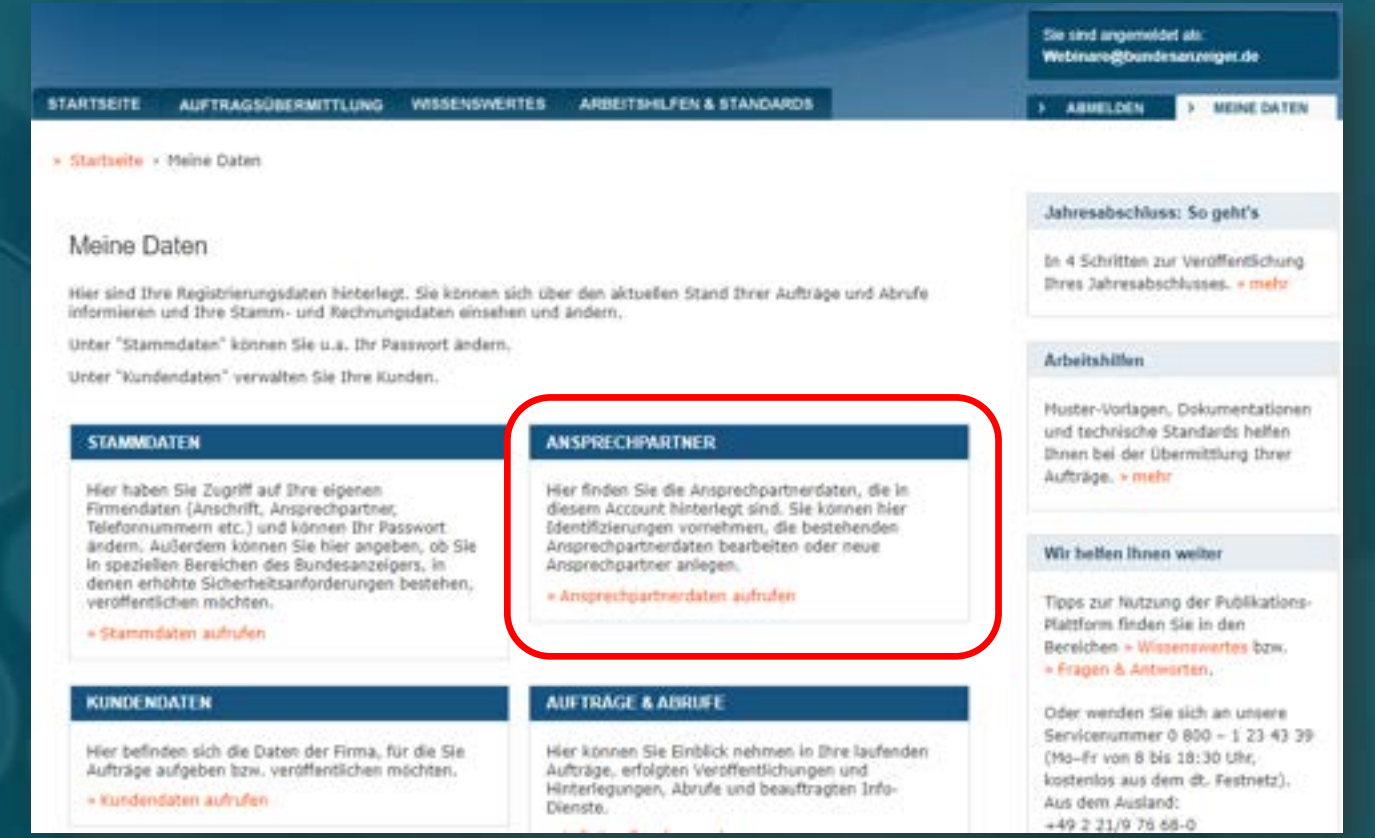

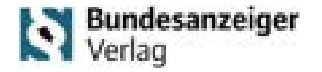

#### **Die Anlage von Ansprechpartnern innerhalb eines PP-Kundenkontos erfolgt über die Ansprechpartnerverwaltung.** Ansprechpartner

- Über "Meine Daten" "Ansprechpartner" erfolgt die Verwaltung der Ansprechpartner.
- Über die Schaltfläche "Neuer Ansprechpartner" kann das Unternehmen weitere Mitarbeiter als Ansprechpartner anlegen. Jeder angelegte AP kann sich im Nachgang separat identifizieren.
- Die Ansprechpartner-Datenbank bietet die Möglichkeit, übersichtlich alle AP des Unternehmens zu verwalten und für jeden AP den "Status der Identifizierung" einzusehen sowie weitere Aktionen durchzuführen. Gebührenbescheide werden hier ebenfalls hinterlegt.

Hier haben Sie die Möglichkeit, neue Ansprechpartner anzulegen, die Daten der Ansprechpartner zu bearbeiten oder die Identifikation vorzunehmen.

Um eine Identifizierung durchführen zu können, ist eine Bestätigung der E-Mail-Adresse des Ansprechpartners erforderlich. Nutzen Sie dafür die Aktion "Bestätigung anfordern".

#### Neuer Ansprechpartner >

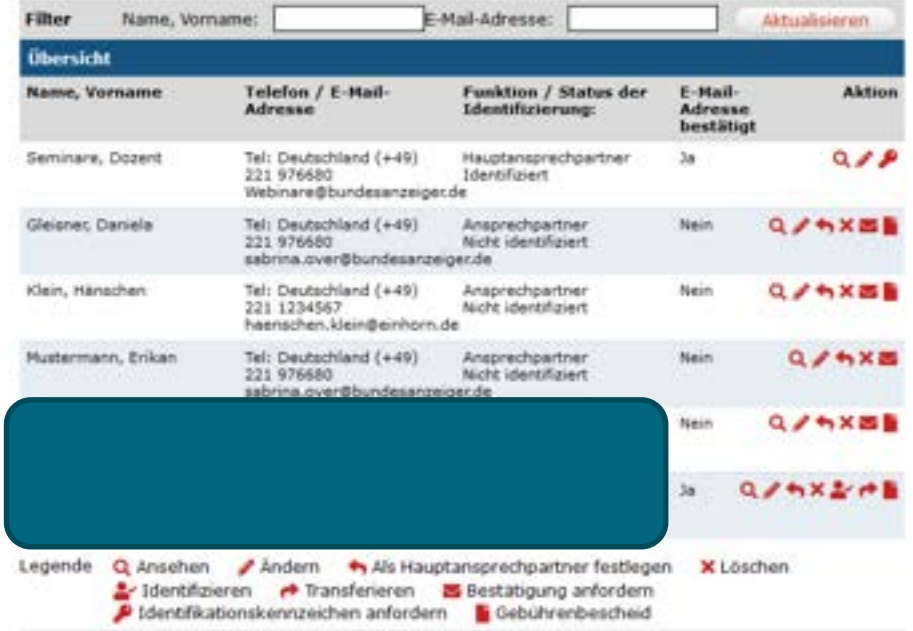

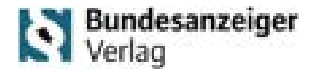

#### **Die Anlage von Ansprechpartnern innerhalb eines PP-Kundenkontos erfolgt über die Ansprechpartnerverwaltung.**

• Pflichtangaben zur Anlage eines neuen Ansprechpartners:

- o Vor- und Zuname
- o Telefonnummer
- o E-Mail-Adresse

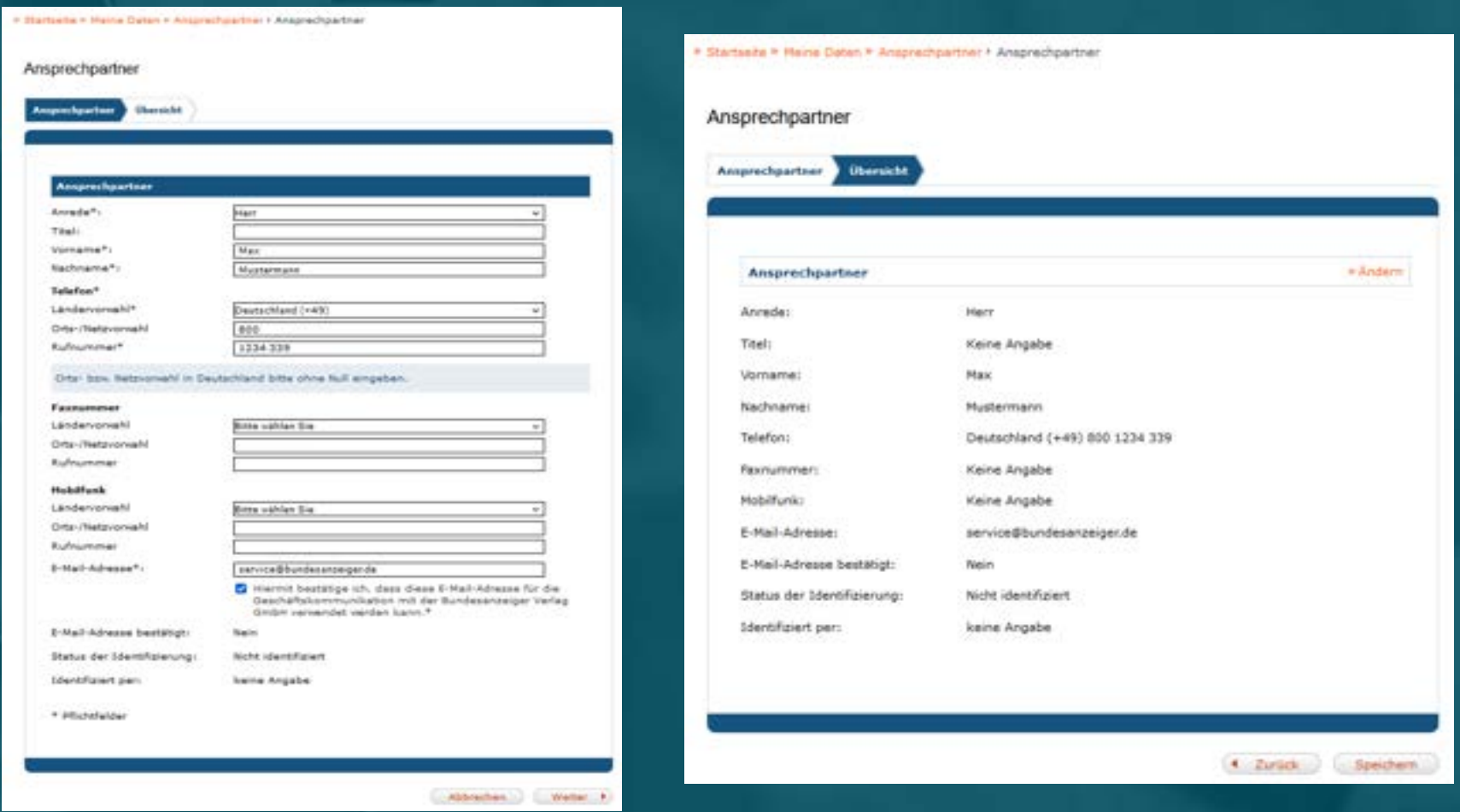

Bundesanzeige

**Die Schaltfläche "Identifizieren" stößt den Identifizierungsprozess an. Abhängig davon, ob Sie einen oder mehrere Ansprechpartner hinterlegt haben, müssen Sie auswählen, welche natürliche Person sich identifizieren möchten.** 

- Um eine Identifizierung durchführen zu können, ist eine Bestätigung der E-Mail-Adresse des Ansprechpartners erforderlich. Nutzen Sie dafür die Aktion "Bestätigung anfordern".
- Neben jedem Ansprechpartner kann die Aktion "Identifizieren" ausgewählt werden.
- Bei Änderungen von Vor- und/oder Nachnamen setzt sich der Status der Identifizierung auf "Nicht identifiziert" zurück.

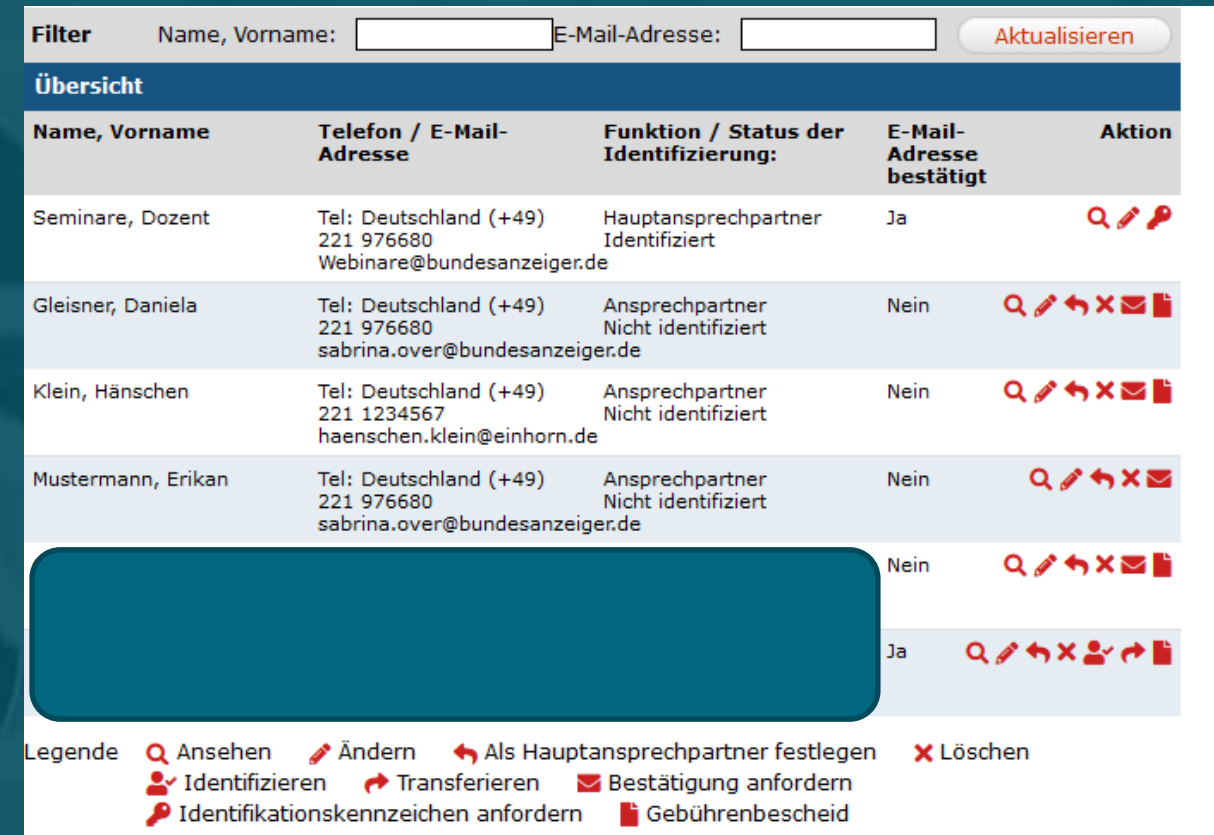

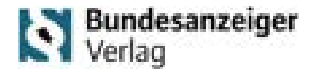

#### **Sobald ein Ansprechpartner identifiziert ist, können Sie dessen Identitätskennzeichen über die Ansprechpartner-Verwaltung einsehen und transferieren.**

- Mit einem Klick auf das Stift-Symbol ("Ändern") werden die hinterlegten Daten des jeweiligen Ansprechpartners angezeigt und können bearbeitet werden.
- Jede natürliche Person muss sich nur einmal identifizieren. Das Identifikationskennzeichen (alphanumerischer 16-stelliger Code) kann über die Ansprechpartnerdatenbank mit der Funktion "Identifikationskennzeichen anfordern" zugesendet und dann auch in andere Kundenkonten transferiert werden.

#### **Praxisbeispiel**:

Sie haben mehrere Accounts für unterschiedliche Unternehmen. Hier müssen Sie sich ebenfalls nur einmalig identifizieren. Denn mit dem Klick auf den Pfeil-Button nach rechts ("Transferieren"), kann der Ansprechpartner in die anderen Accounts übertragen werden.

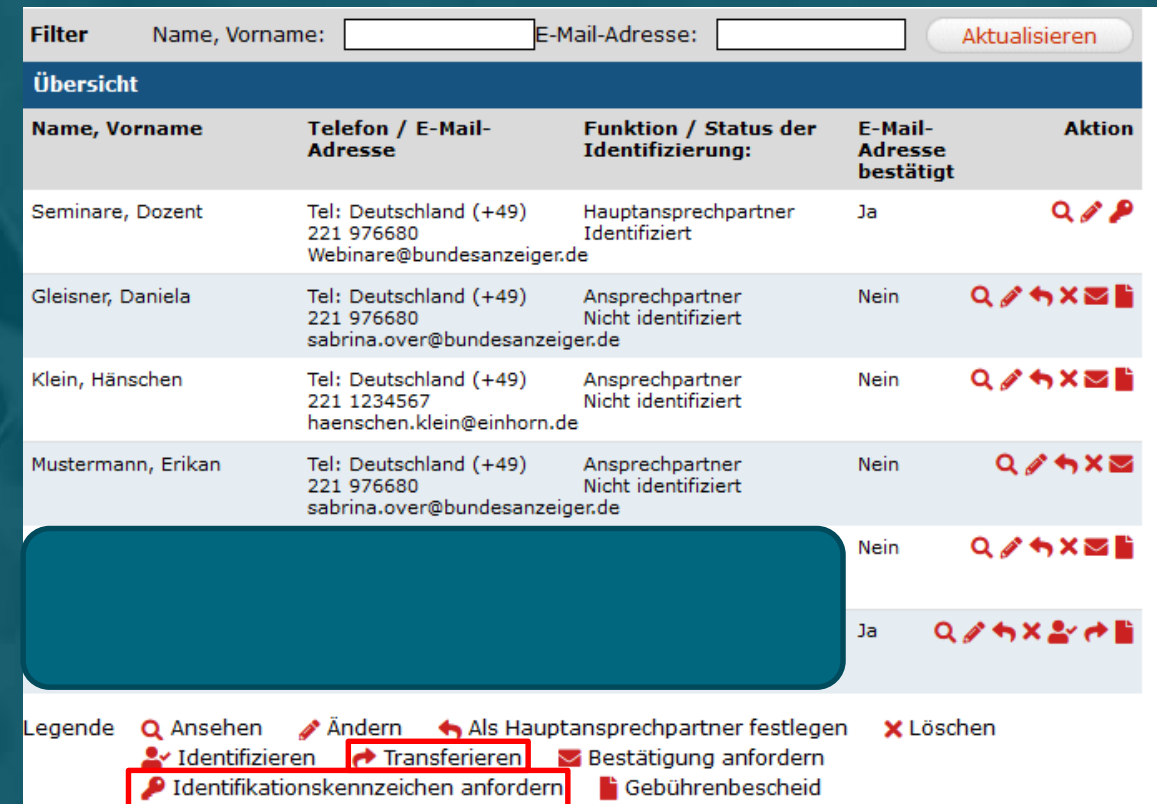

## 4. PP-easyRegistry-Konto

**Bundesanzeiger N** Bunde

**Prozess-Schritte zur Identifizierung für Offenlegungspflichtige, die ihre Übermittlung über eine externe Software bzw. Großkundenschnittstelle durchführen und kein PP-Kundenkonto besitzen:**

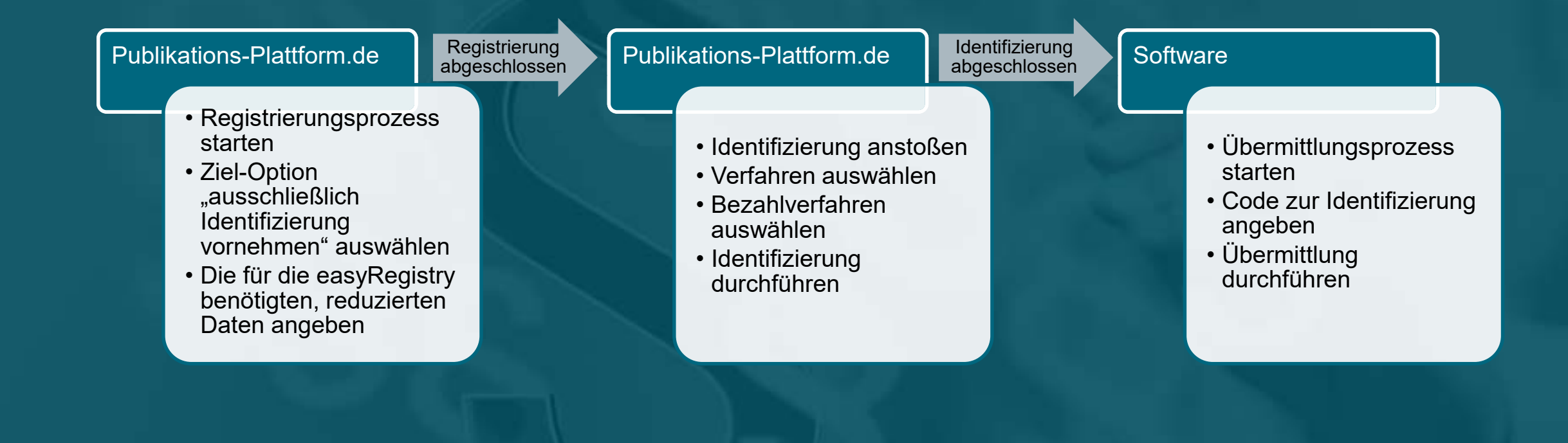

## 4. PP-easyRegistry-Konto

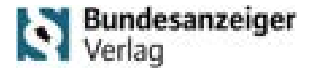

## Die "easyRegistry" ist ein verkürzter Registrierungsprozess auf der Publikations-Plattform.

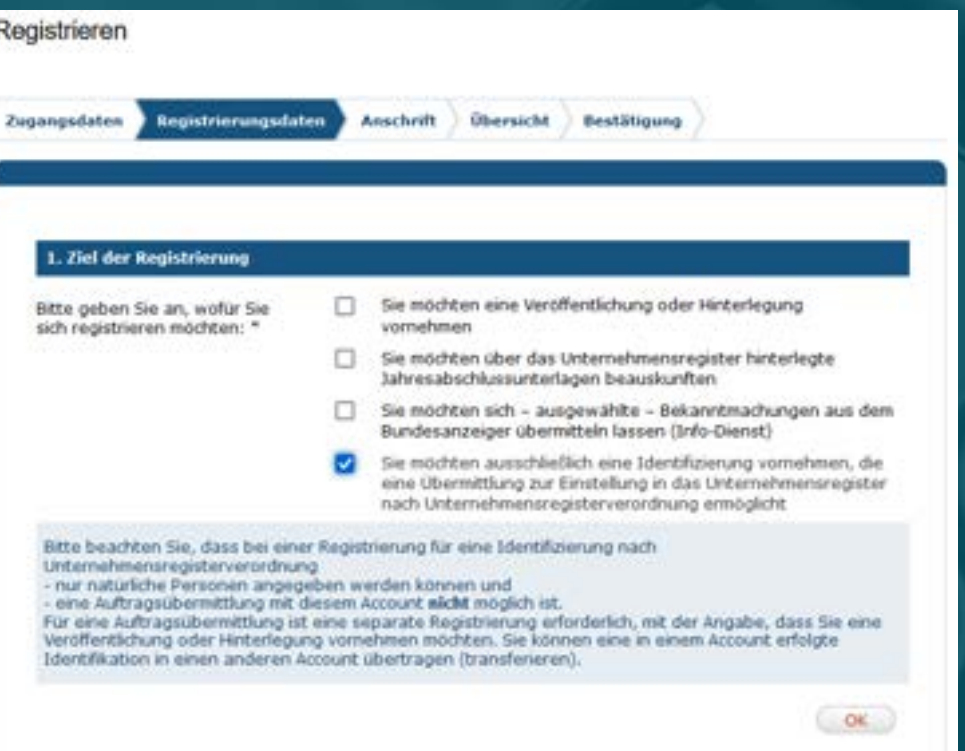

• Ziel der Registrierung auswählen eine auswählen werden bereits vorbelegt bereits vorbelegt

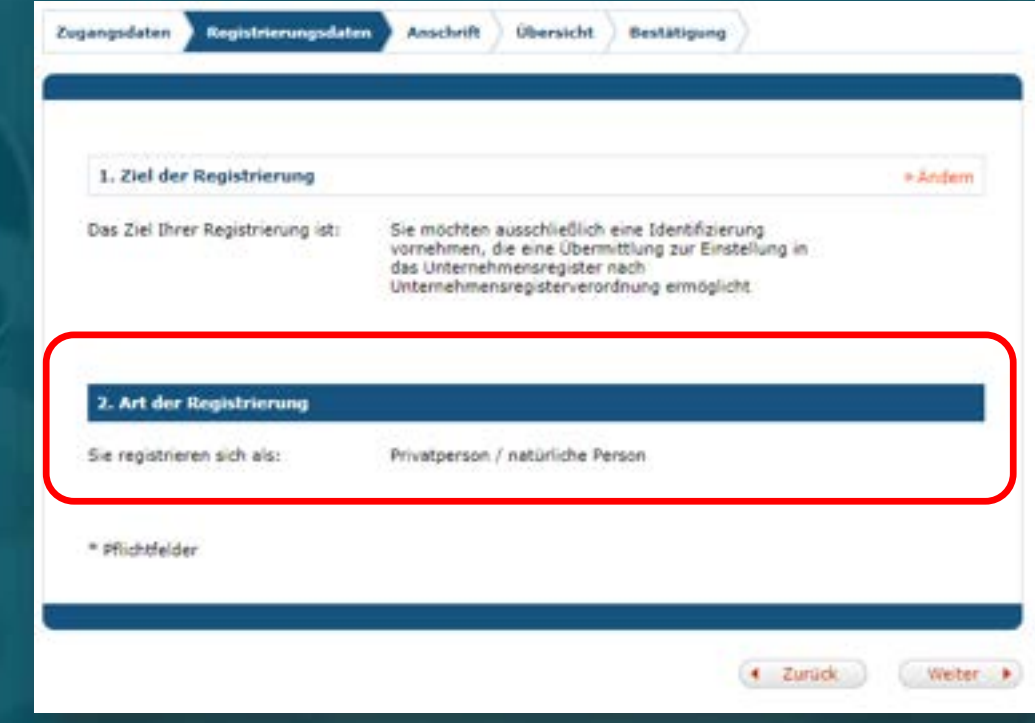

#### 4. PP-easyRegistry-Konto

**Bundesanzeige** 

**Der reguläre Registrierungsprozess auf der Publikations-Plattform hat sich nicht verändert. Die easyRegistry benötigt weniger Daten.**

- Bei der "easyRegistry" werden nur Daten erfragt, die für eine Identifizierung unbedingt notwendig sind = weniger Datenfelder als bei der Registrierung eines regulären PP-Kundenkontos
- Der bei der Registrierung angegebene Ansprechpartner muss der zu identifizierenden natürlichen Person entsprechen
- Nach erfolgreicher Registrierung kann unter "Meine Daten" – "Ansprechpartner" die Identifizierung angestoßen werden. Hier wird anschließend auch der Gebührenbescheid hinterlegt.

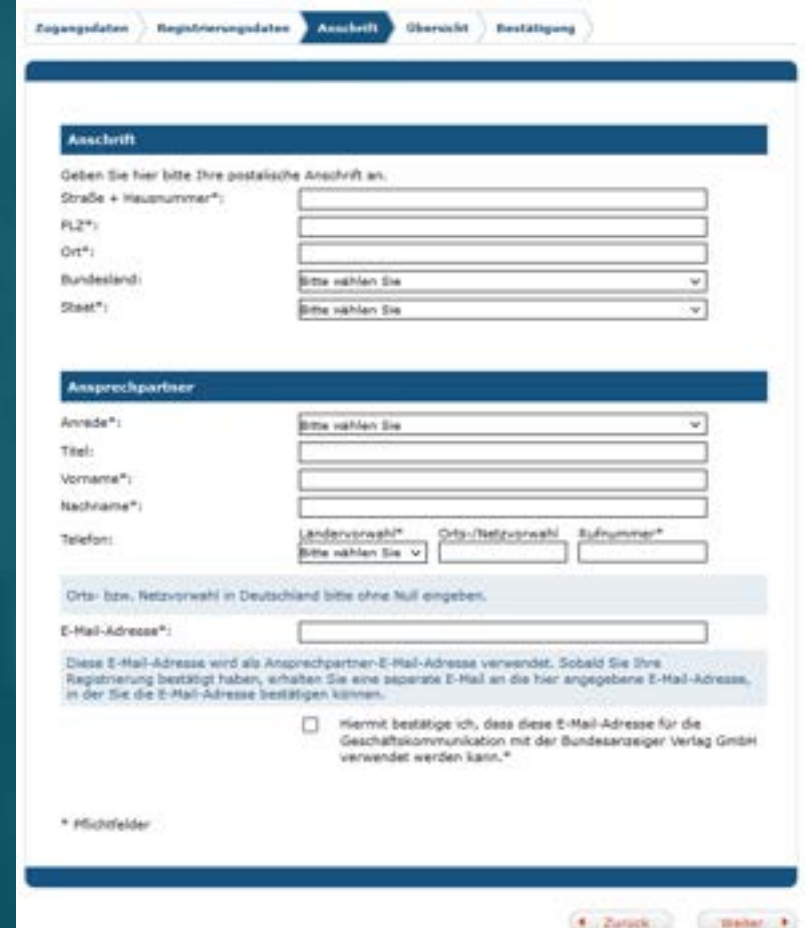

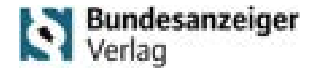

a Anders

sina Datan Aar Jilains

## **Unabhängig von der Kontoart müssen im Identifizierungsprozess die Informationen zu**  "Identifizierungsmethode" und "Rechnungsdaten" angegeben werden.

Ancorachoartnac

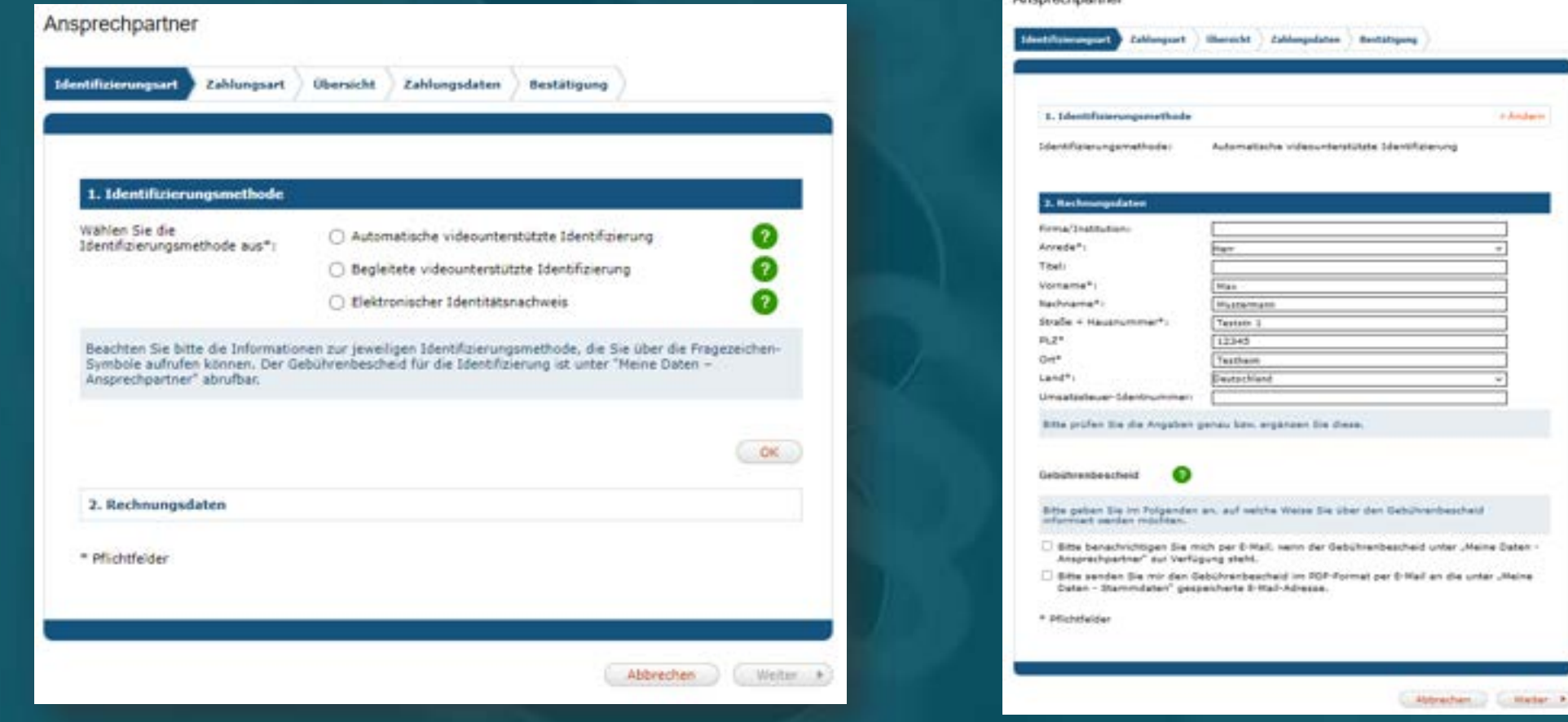

#### 5. Erste Schritte im Identifizierungsprozess

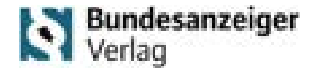

Ebenfalls unabhängig von der Kontoart müssen im Identifizierungsprozess die "Zahlungsart" ausgewählt sowie die angegebenen Daten und "Allgemeinen Nutzungsbedingungen" bestätigt werden.

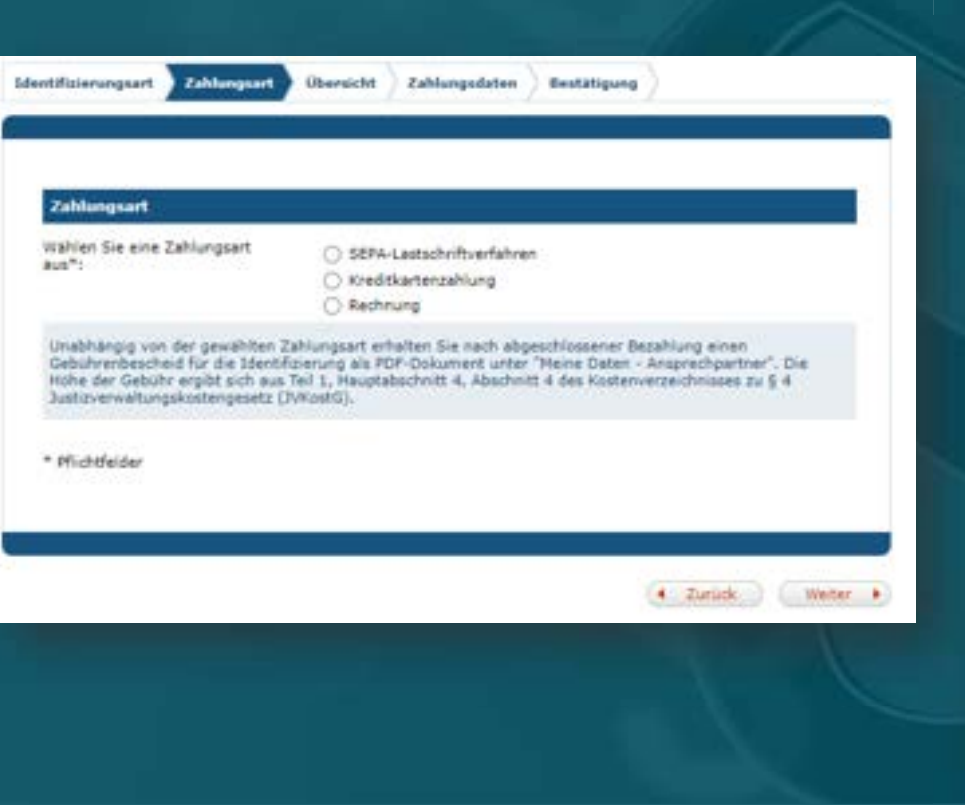

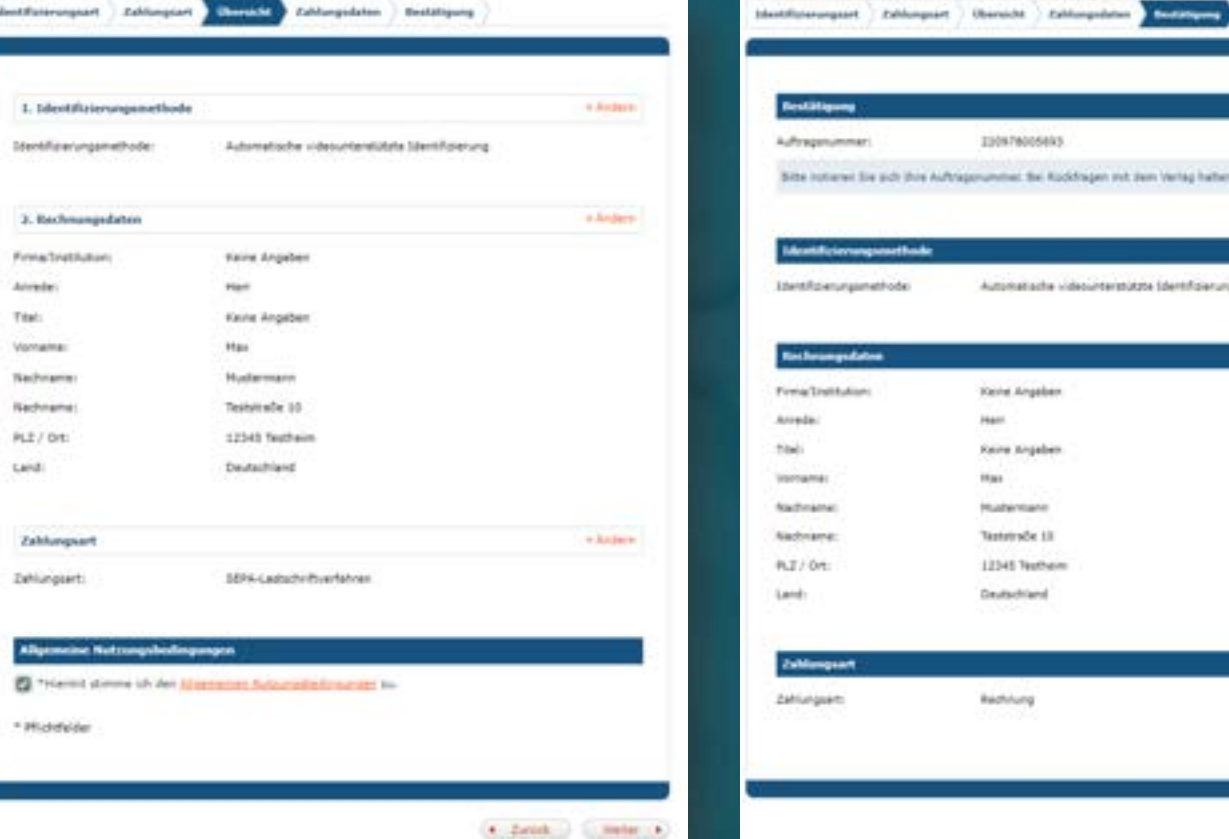

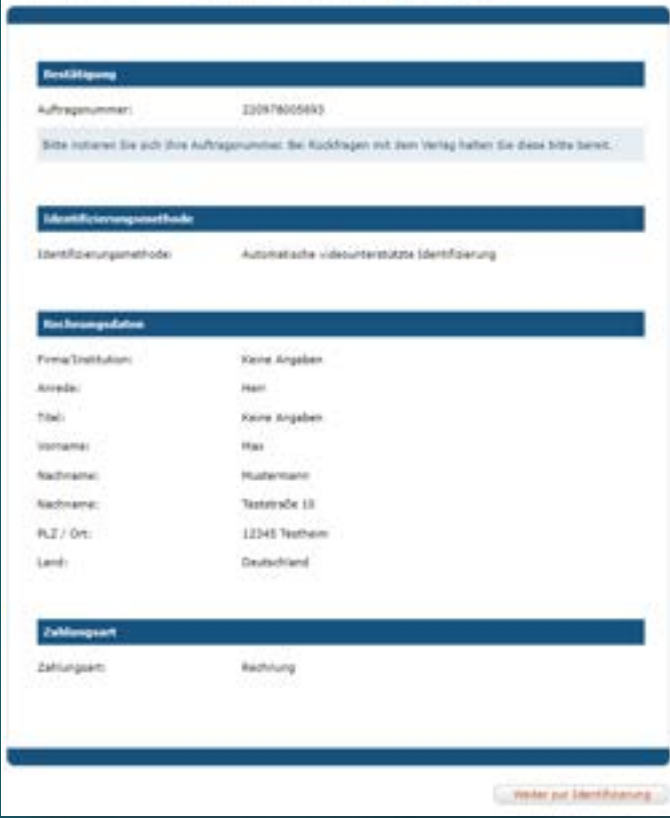

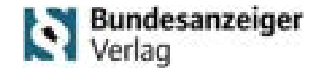

**Im letzten Schritt vor dem eigentlichen Identifizierungsvorgang kann die korrekte Schreibweise des Vorund Nachnamens geprüft werden (muss identisch sein wie im Ausweisdokument), anschließend treffen Sie Ihre Auswahl A oder B um die Identifizierung zu starten.**

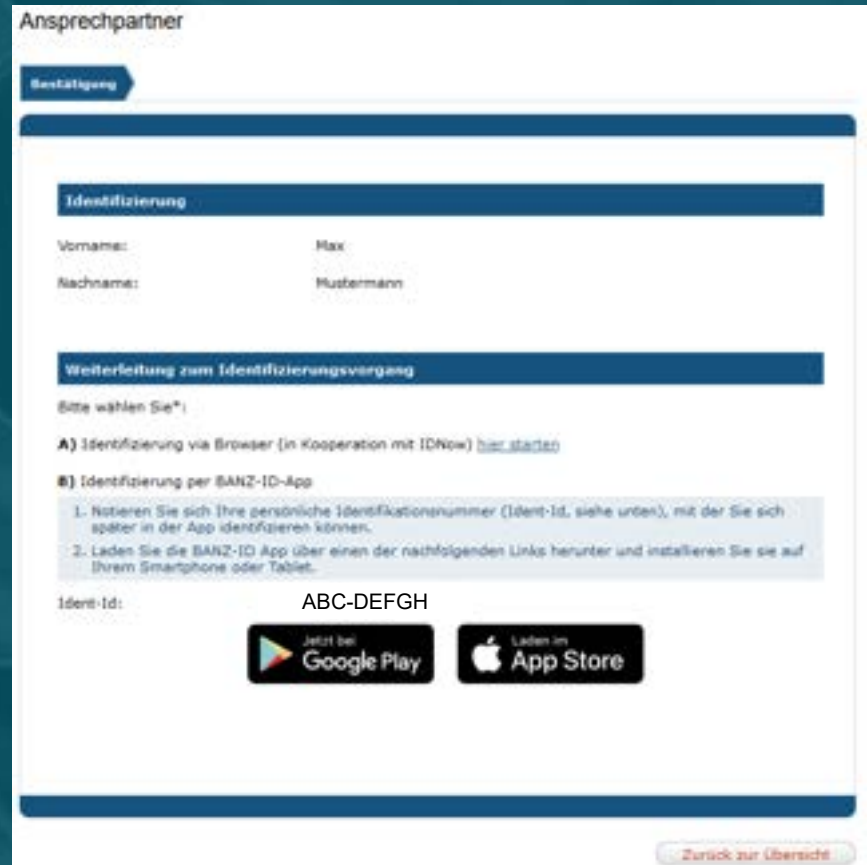

#### **Zur Identifizierung bietet die das Unternehmensregister führende Stelle drei Verfahren an.**

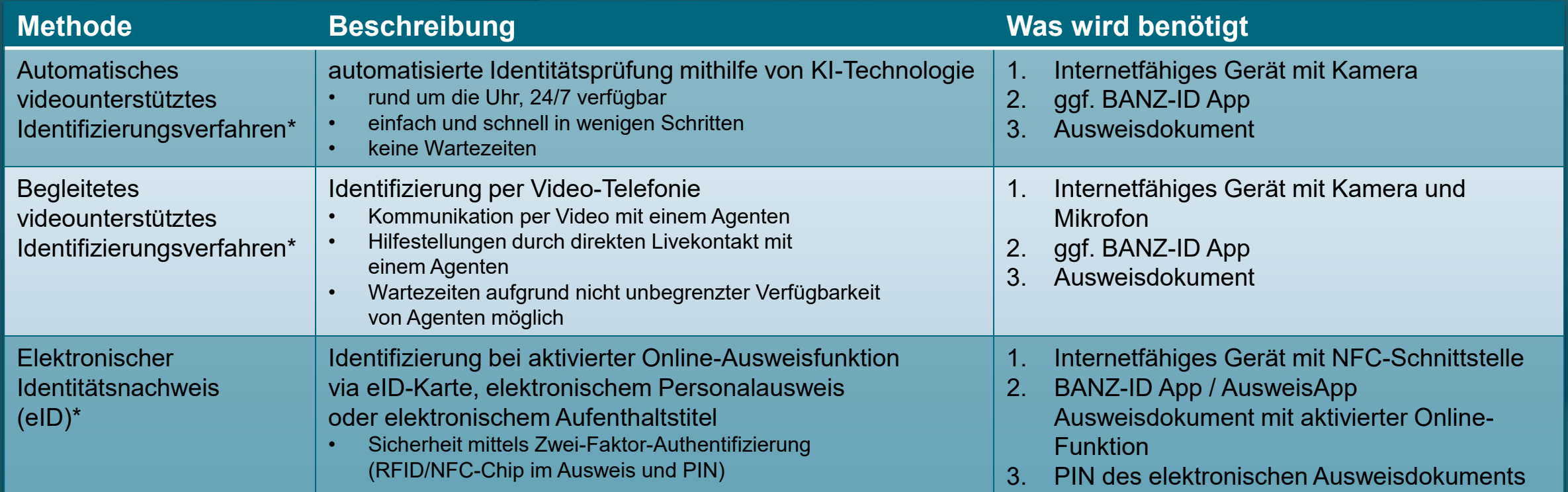

\*Für eine Identifizierung gemäß § 3 Abs. 3 URV fallen Gebühren nach dem JVKostG an

Laden Sie die BANZ-ID App jetzt schon kostenfrei herunter, sofern Sie ein mobiles Endgerät nutzen möchten!

## 6. Identifizierungsverfahren

**Bei Verwendung der BANZ-ID APP muss der erhaltene Code (Ident-ID) angegeben werden. Anschließend kann die Identifizierung mit dem zuvor ausgewählten Verfahren beginnen. kann die Identifizierung mit dem zuvor ausgewählten Verfahren beginnen.**

- Der Identifizierungscode (Ident-ID) muss manuell angegeben werden
- Das Identifizierungsverfahren wird anhand dessen automatisch zugeordnet

## Willkommen bei BANZ-ID

BANZ-ID ist die Identifikations-App des Bundesanzeigers, die in vier einfachen Schritten ihre Identität bestätigt.

> Autweisdokumente Bitte halten Sie ihr Ausweisdokunnent

fent-ID eingeben ieben Sie Ihre Ident-ID ein und starten die Identifikation.

Anweisungen folgen Bitte folgen Sie den Anweisungen die Sie durch die Identifikation leiten.

tifikation abschlinflen lach wenigen Milluten ist iter ntifikation.abgeschlosser

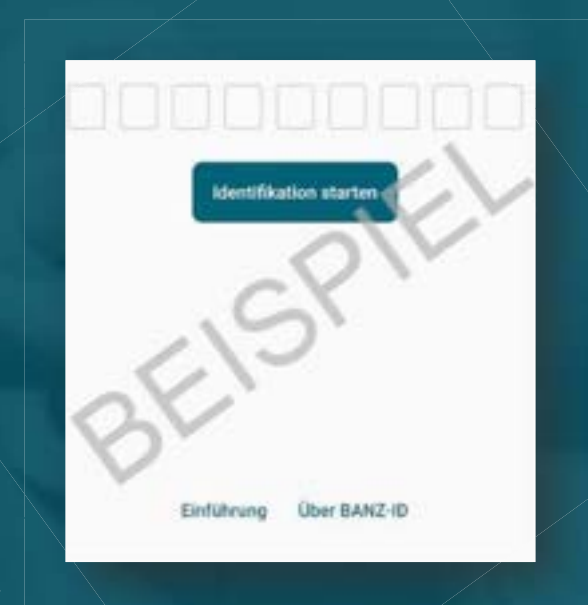

Weiter

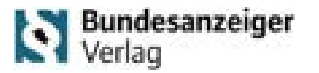

#### **Im automatischen videounterstützten Identifizierungsverfahren werden vier Schritte durchlaufen.**

• Prozess/Ablauf:

1. Foto der zu identifizierenden Person

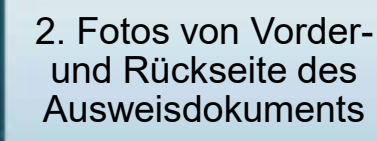

3. Prüfung der **Sicherheitsmerkmale** auf dem Ausweisdokument (durch Bewegen des Ausweisdokuments)

4. automatischer Datenabgleich und Abschluss der Identifikation

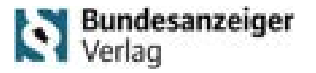

#### **Im begleiteten videounterstützten Identifizierungsverfahren werden vier Schritte durchlaufen.**

• Prozess/Ablauf:

1. Foto der zu identifizierenden Person

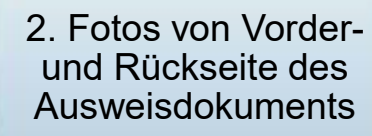

3. Prüfung der Sicherheitsmerkmale auf dem Ausweisdokument (durch Bewegen des Ausweisdokuments)

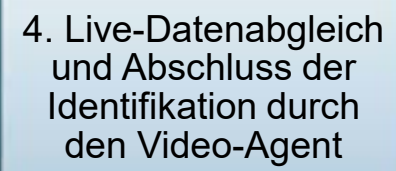

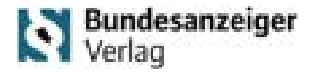

## **Im eID-Identifizierungsverfahren mit der BANZ-ID App werden drei Schritte durchlaufen.**

#### • Prozess/Ablauf:

1. Verifizierung des Ausweis mit einem NFC-fähigen Gerät

2. Identifikation muss durch den zugehörigen PIN des Ausweisdokuments erfolgen

3. automatischer Abschluss der Identifikation

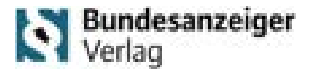

#### **Im eID-Identifizierungsverfahren mit der AusweisApp werden mehrere Schritte durchlaufen.**

#### • Prozess/Ablauf:

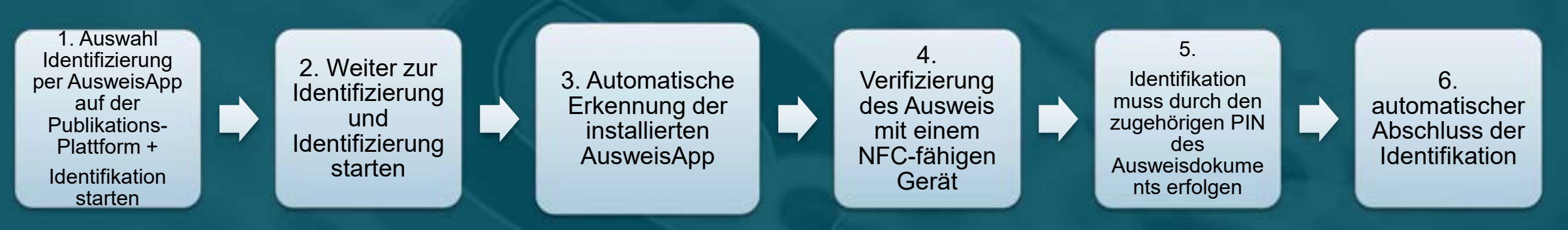

**Mit Inkrafttreten des DiRUG änderte sich das Offenlegungsmedium für Rechnungslegungsunterlagen und Unternehmensberichte. In einem kleinen Exkurs erhalten Sie erste Informationen zur Übermittlung an das Unternehmensregister.**

Seit dem 01.08.2022 (DiRUG-Inkrafttreten) für Rechnungslegungsunterlagen und Unternehmensberichte mit einem **Geschäftsjahres-Beginn nach dem 31.12.2021**: Offenlegung durch Übermittlung an das Unternehmensregister

- $\rightarrow$  Sie übermitteln wie gewohnt über die Publikations-Plattform bzw. Software-/Großkundenschnittstelle
- $\rightarrow$  Die Offenlegung findet jedoch nicht mehr im Bundesanzeiger statt
- $\rightarrow$  Sie finden Ihre Offenlegungen anschließend ausschließlich im Unternehmensregister (www.unternehmensregister.de)

#### **Die Publikations-Plattform wurde an die neue Rechtslage angepasst und mit Hilfetexten versehen.**

- Seit Inkrafttreten des DiRUG können Sie zur Veröffentlichung und zur Hinterlegung direkt an das Unternehmensregister übermitteln.
- In den blauen Hinweistexten und unter "Wissenswertes" werden weitere Informationen zur Übermittlung und allgemein zum DiRUG bereitgestellt.

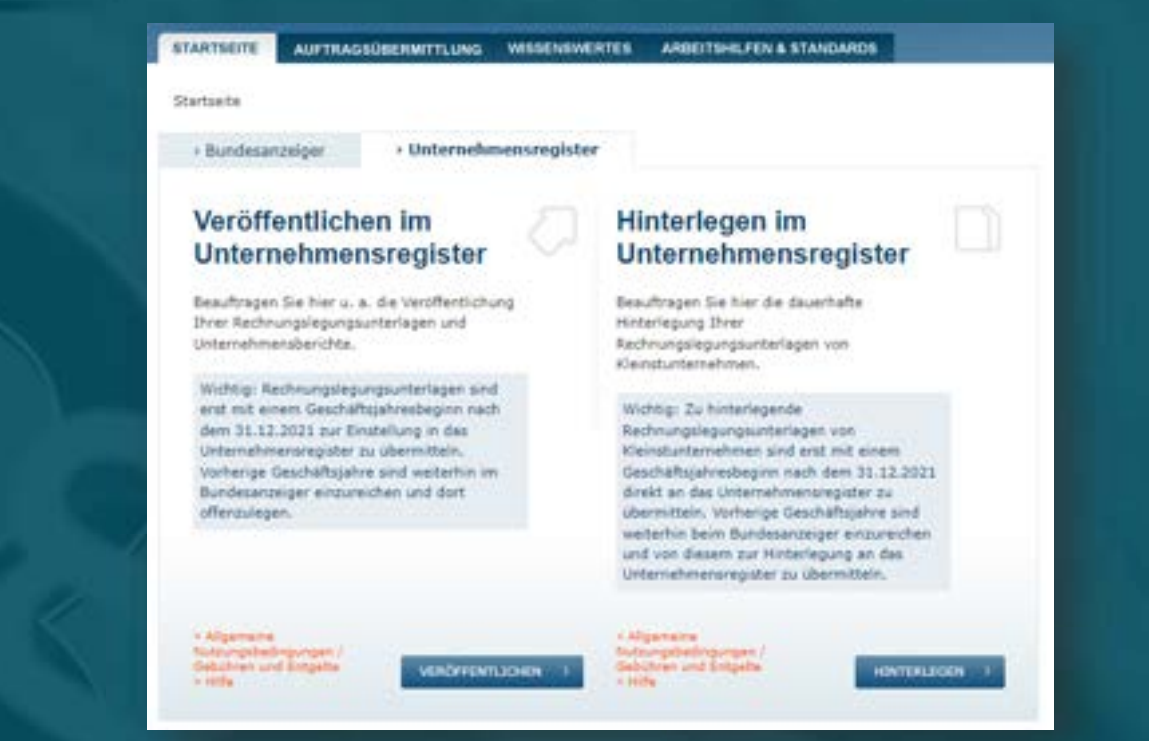

**Bundesanzeiger** 

**Empfehlung:** Besuchen Sie auf **www.bundesanzeiger-verlag.de/veranstaltungen** das Webinar über die Neuerungen bei der Übermittlung: "Gesetz zur Umsetzung der Digitalisierungsrichtlinie (DiRUG) – An das Unternehmensregister übermitteln: Was ist zu beachten?"

## 7. Exkurs: Übermittlung an das Unternehmensregister

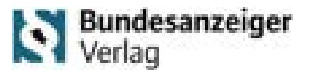

OK.

#### **Eine wichtige Änderung bei der Übermittlung von Rechnungslegungsunterlagen und Unternehmensberichten ist die Pflichtangabe des tatsächlichen Übermittlers im Auftragsformular. Unternehmensberichten ist die Pflichtangabe des tatsächlichen Übermittlers im Auftragsformular.**

- In einem der ersten Schritte im Auftragsformular wird der tatsächliche Übermittler ausgewählt. Dieser muss – für Übermittlungen von Rechnungslegungsunterlagen und Unternehmensberichten an das Unternehmensregister – identifiziert sein.
- Der Auftragsprozess kann ohne eine validierte Angabe nicht fortgeführt werden.
- Die nachfolgenden Prozessschritte bleiben größtenteils unverändert.

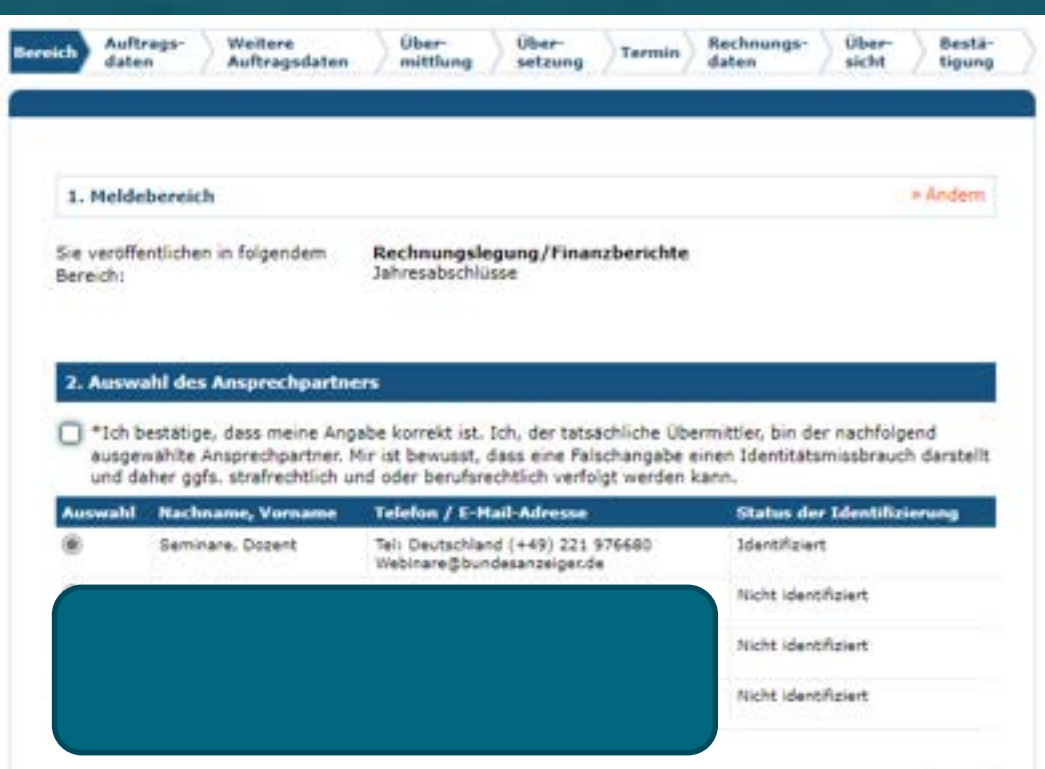

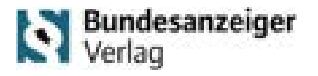

# **Zeit für Ihre Fragen.**